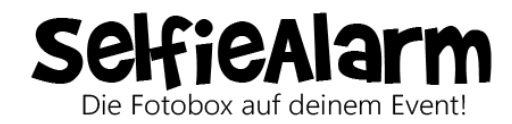

## Druck-Layout selbst erstellen:

- Die Bildgröße muss **1800 x 1200 Pixel** betragen
- Die Schnittkanten zum Rand müssen **mindestens 30 Pixel Abstand** zu jeder Seite haben, da sonst eventuell Bildelemente abgeschnitten werden könnten
- Um später die Fotos in einen Rahmen drucken zu können, müssen die dafür vorgesehenen Flächen **transparent** sein und das Seitenverhältnis dieser Flächen in einem **Verhältnis von 3:2** gelayoutet werden
- Schräg angeordnete Bildrahmen sollten immer in einem Winkel mit **ganzen Grad-Zahlen** gedreht werden (10°  $\checkmark$  / 10,5°  $\checkmark$ )
- Die Gestaltung des Layouts und die Anzahl der Fotos steht euch völlig frei, jedoch empfehlen wir zwischen **1 bis 4 Bilder** / Bildrahmen auf eurem Layout anzuordnen (mehr als 4 Bilder sind nicht zu empfehlen, da diese sonst zu klein ausfallen)
- Elemente die über die Fotos gelegt werden sollen, werden als separate freigestellte Datei benötigt, bzw. müssen in der psd-Datei als separat freigestellte Ebene angelegt sein
- Wir benötigen das Druck-Layout als **jpg.** oder **png.** mit einer Auflösung von **300 dpi** oder optional als **psd-Datei**

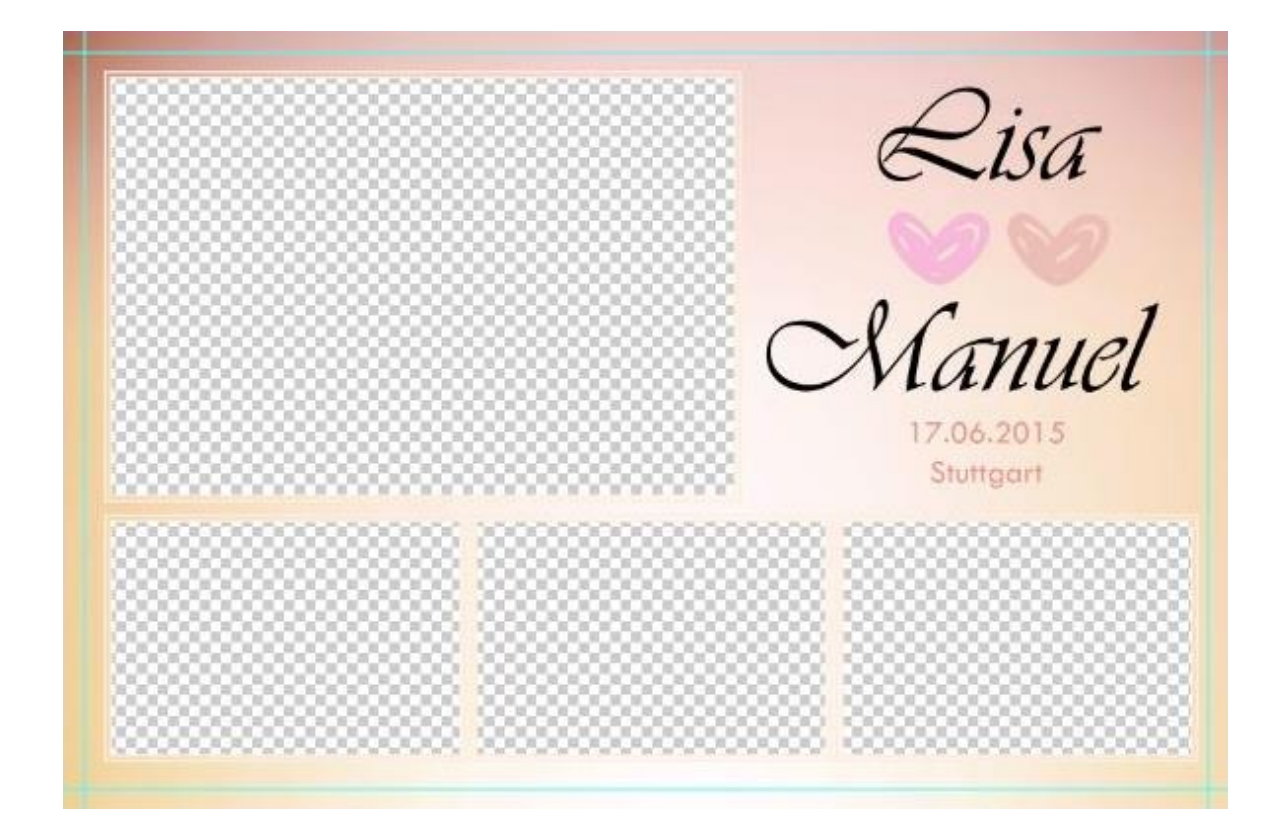